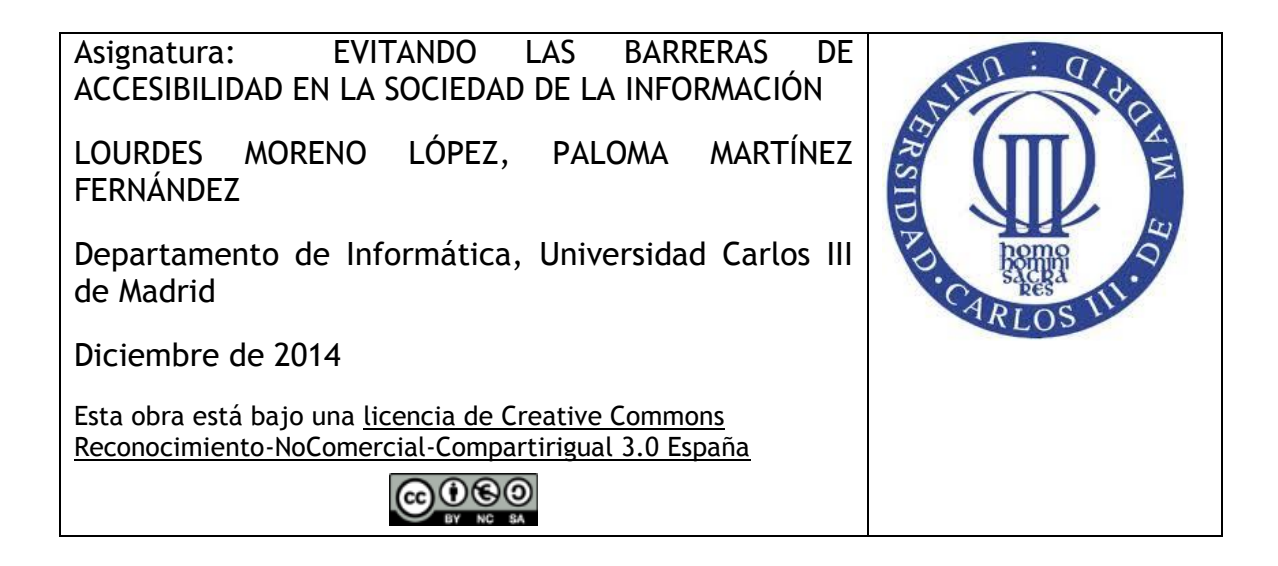

## **Actividades de Tema 3 (Accesibilidad a los sitios web)**

*NOTA:* toda la documentación de las actividades será elaborada de manera accesible siguiendo los contenidos dados en el Tema 5 (Accesibilidad a los contenidos digitales)

## **Actividad 1**

Después de adquirir los contenidos del Tema 3 y que hayáis aprendido las pautas de accesibilidad WCAG 2.0, en esta actividad se tiene como objetivo practicar el cómo chequear algunos criterios de conformidad importantes.

Para realizar este ejercicio, el alumno debe utilizar las barras de desarrollo y accesibilidad para el navegador proporcionadas en documentación básica del Tema 2 (documento MC-F-019 "Herramientas de diseño y evaluación de accesibilidad Web") y en los vídeos OR-E-010, OR-E-011, OR-E-012, OR-E-013, OR-E-014 de (Recursos Adicionales Externos/ TEMA 3:Accesibilidad Web).

Con estas herramientas se deben detectar errores de accesibilidad en páginas de la administración pública (Ministerios, Consejerías, Universidades públicas, Ayuntamientos, servicios públicos, Museos públicos, etc.) en los siguientes puntos. Tal como se ha visto en los contenidos del Tema 3, los contenidos en las páginas web de las administraciones públicas deben cumplir con las pautas de nivel A y AA de las WCAG 2.0 según legislación y normativa en España. Así confirmaremos si las Administraciones Publicas (AAPP) están cumpliendo con la ley, o por el contrario no cumplen y están discriminando a algunos ciudadanos en el acceso a la información.

El alumno deberá indicar la página web en la cual ha encontrado el error y cómo se podría solucionar.

- 1) Imágenes: Usar texto alternativo (a través del atributo"alt" del elemento IMG en el código HTML) para describir la función de los elementos visuales. [Punto de verificación 1.1, de Prioridad 1]
- 2) Use elementos de encabezado (a través de las etiquetas H1, H2, H3, .. en el código HTML)para sugerir la estructura del documento y úselos siguiendo la especificación. [Punto de verificación 3.5, de Prioridad 2]

3) Asegúrese de que las combinaciones de color del fondo y del primer plano contrastan lo suficiente cuando son vistas por alguien que tiene una deficiencia de percepción del color o que utiliza un monitor en blanco y negro. [Punto de verificación 2.2, de Prioridad 2 para las imágenes] [Prioridad 3 para los textos]

## **Actividad 2**

Después de adquirir los conocimientos relativos a cómo evaluar un sitio web siguiendo un método, en esta actividad el alumno debe llevar a cabo una evaluación de accesibilidad de un sitio web tal que:

el alumno puede seleccionar el sitio web que prefiera, realizando la totalidad de las pruebas de accesibilidad sobre este único sitio.

se debe seguir el método de evaluación dado el Tema 3 (3.3), para ello se deberá seleccionar una muestra representativa de al menos 10 páginas web dentro del sitio, cumpliendo siempre con los siguientes requisitos:

- Se debe evaluar la página de inicio del sitio web.
- Se debe evaluar la página dedicada a la accesibilidad, si tuviera.
- Es necesario seleccionar de al menos una página que contenga:
	- o formulario.
	- o tabla
	- o contenidos audiovisuales
- El nivel de conformidad sobre el que se debe evaluar es el Nivel de Conformidad AA de las WCAG 2.0.
- Combinación de métodos automáticos y manuales. La evaluación se hará por medio de una herramienta automática con su posterior evaluación manual complementaria.

Como resultado se deberá presentar un informe de evaluación de accesibilidad de las páginas seleccionadas, en el que se incluirán los informes generados por las herramientas automáticas utilizadas por el alumno, junto con las revisiones manuales realizadas .

Como recurso se adjunta Plantilla para el Informe de Accesibilidad.